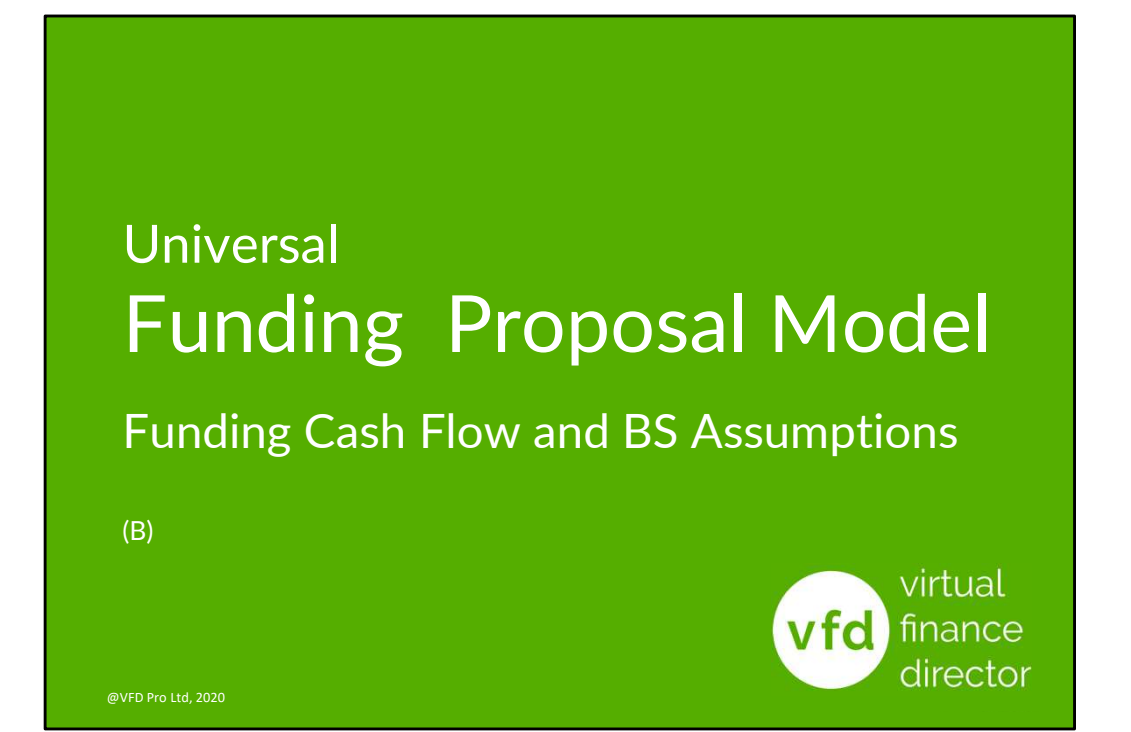

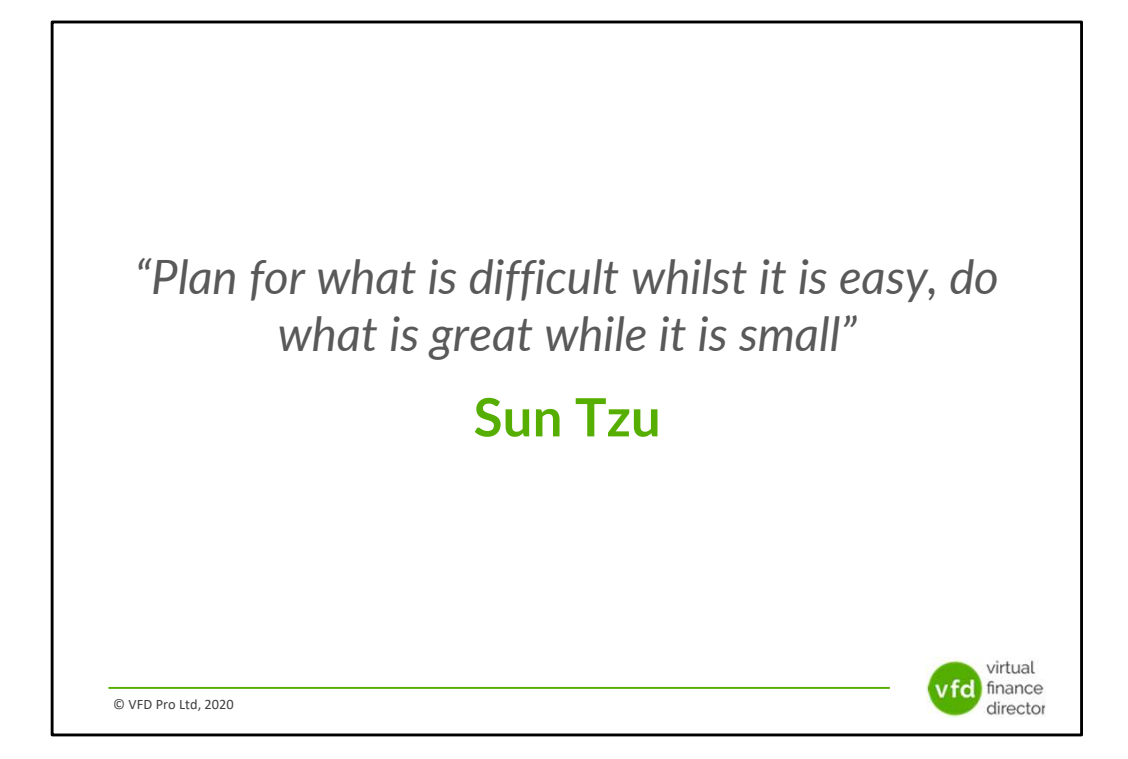

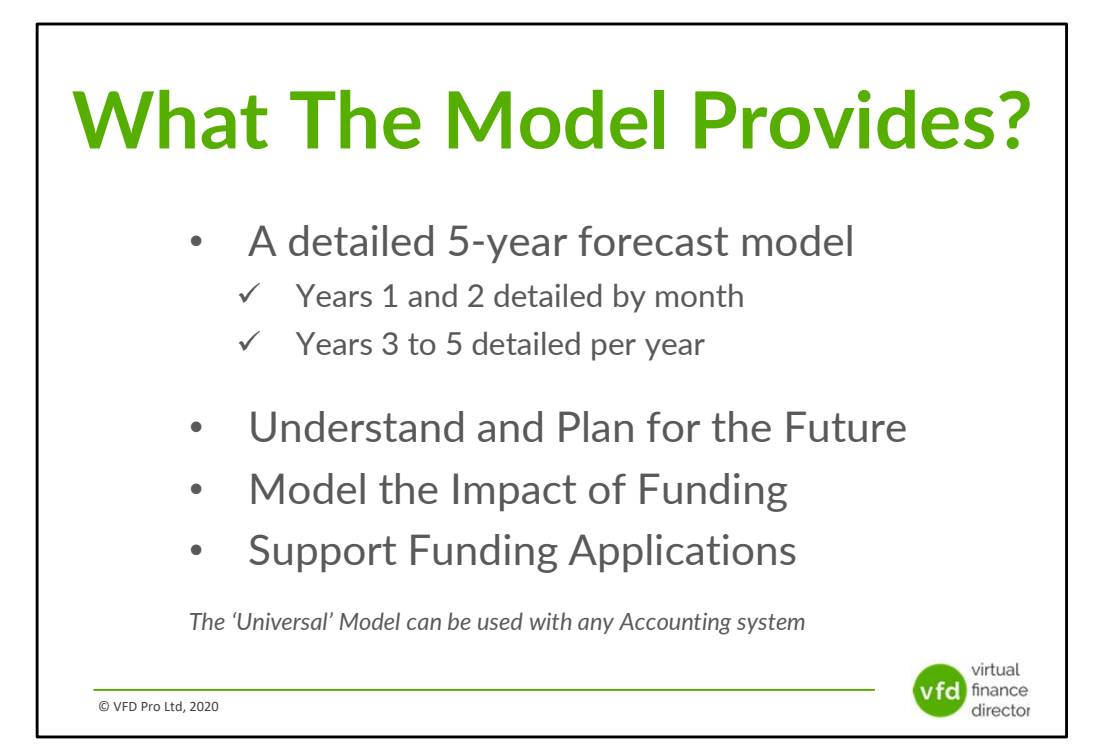

# 11 Modules

1 of 11: Instructions

- 2 of 11: Data Input Templates for P&L and Balance Sheet
- 3 of 11: Entering Historic P&L Data
- 4 of 11: Enter Historic Balance Sheet Data
- 5 of 11: Establish your 'Baseline' Forecast (P&L)
- 6 of 11: Establish Treatment for Base Line Balance Sheet Data
- 7 of 11: Enter Cash Flow and Balance Sheet Assumptions
- 8 of 11: Adjust P&L Forecast to Reflect Impact of Funding
- 9 of 11: Enter Cash Flow Assumptions with Funding
- 10 of 11: Generate Funding Proposal
- 11 of 11: Generate Forecast Report

© VFD Pro Ltd, 2020

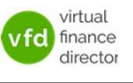

# Module 9 of 11

1 of 11: Instructions

- 2 of 11: Data Input Templates for P&L and Balance Sheet
- 3 of 11: Entering Historic P&L Data
- 4 of 11: Enter Historic Balance Sheet Data
- 5 of 11: Establish your 'Baseline' Forecast (P&L)
- 6 of 11: Establish Treatment for Base Line Balance Sheet Data
- 7 of 11: Enter Cash Flow and Balance Sheet Assumptions
- 8 of 11: Adjust P&L Forecast to Reflect Impact of Funding

### 9 of 11: Enter Cash Flow Assumptions with Funding

- 10 of 11: Generate Funding Proposal
- 11 of 11: Generate Forecast Report

© VFD Pro Ltd, 2020

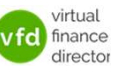

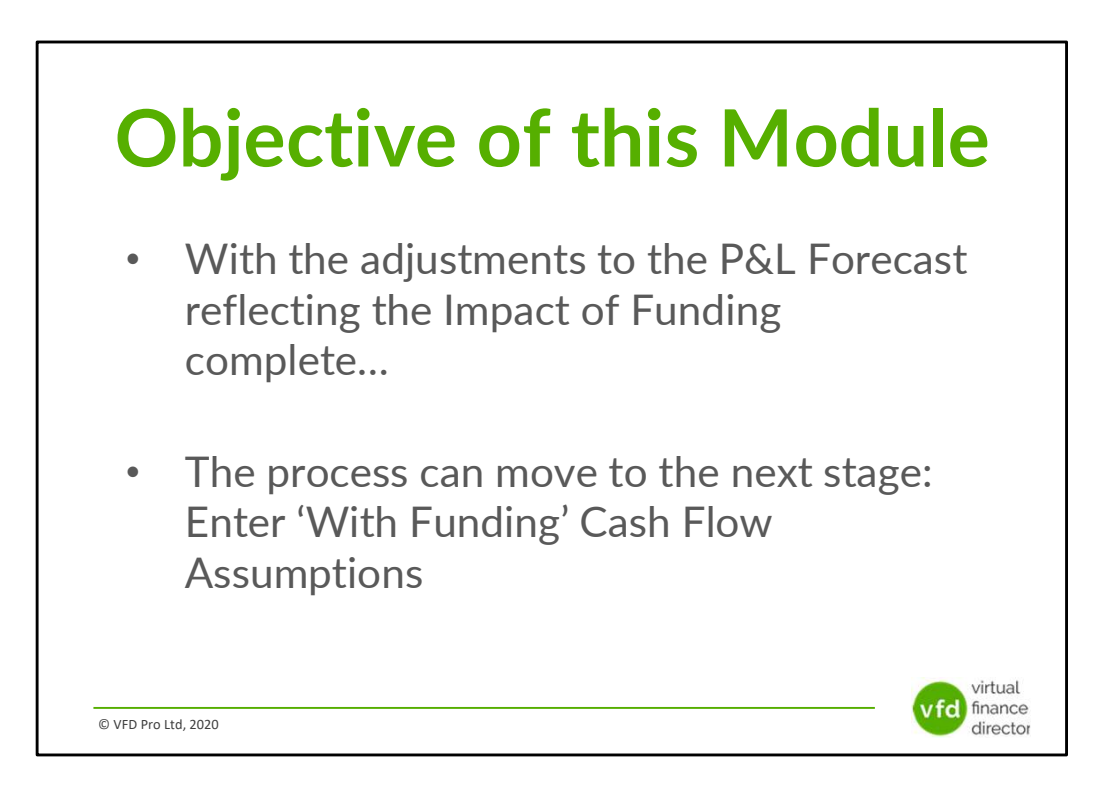

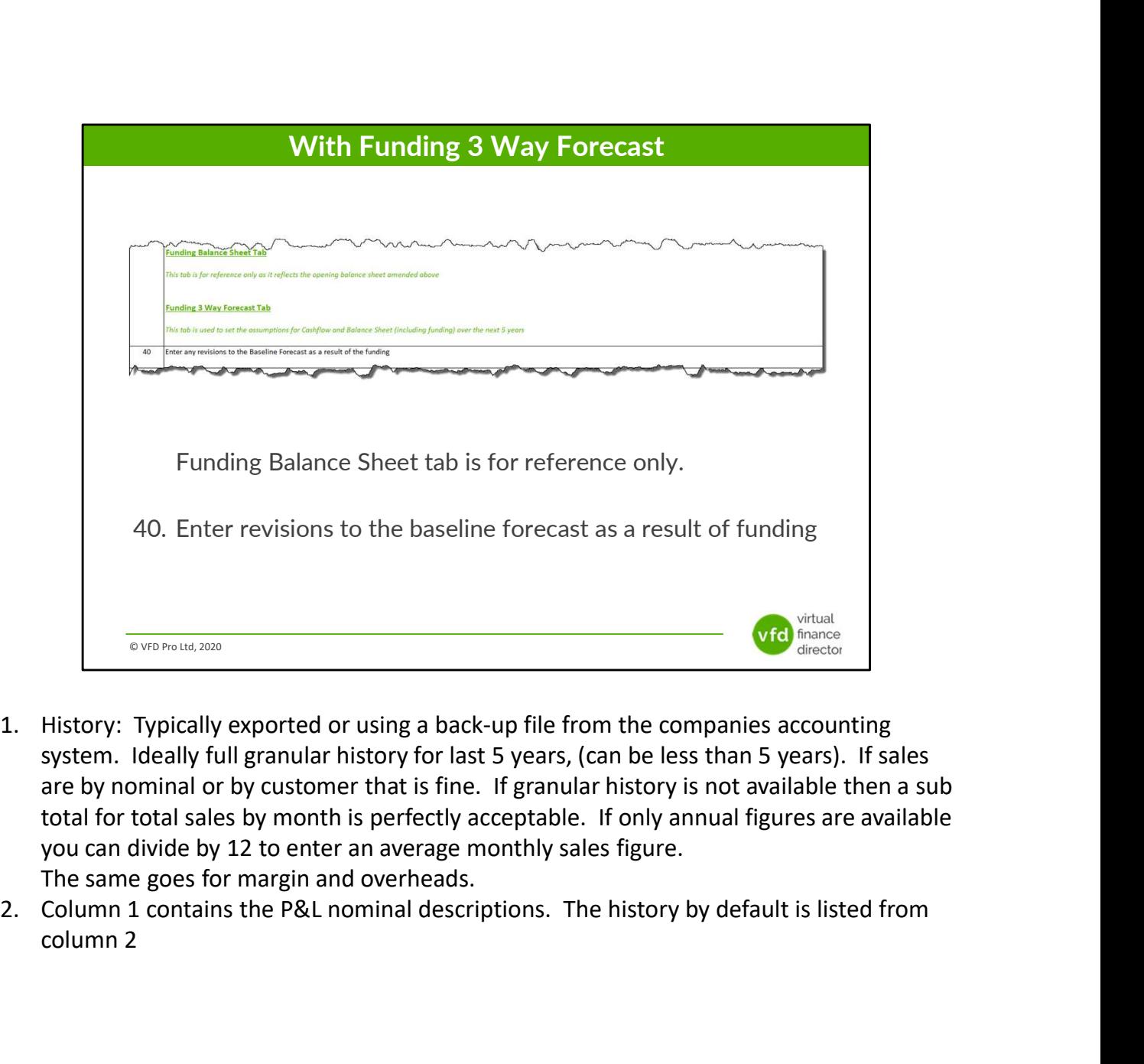

- system. Ideally full granular history for last 5 years, (can be less than 5 years). If sales are by nominal or by customer that is fine. If granular history is not available then a sub total for total sales by month is perfectly acceptable. If only annual figures are available you can divide by 12 to enter an average monthly sales figure. The same goes for margin and overheads.
- column 2

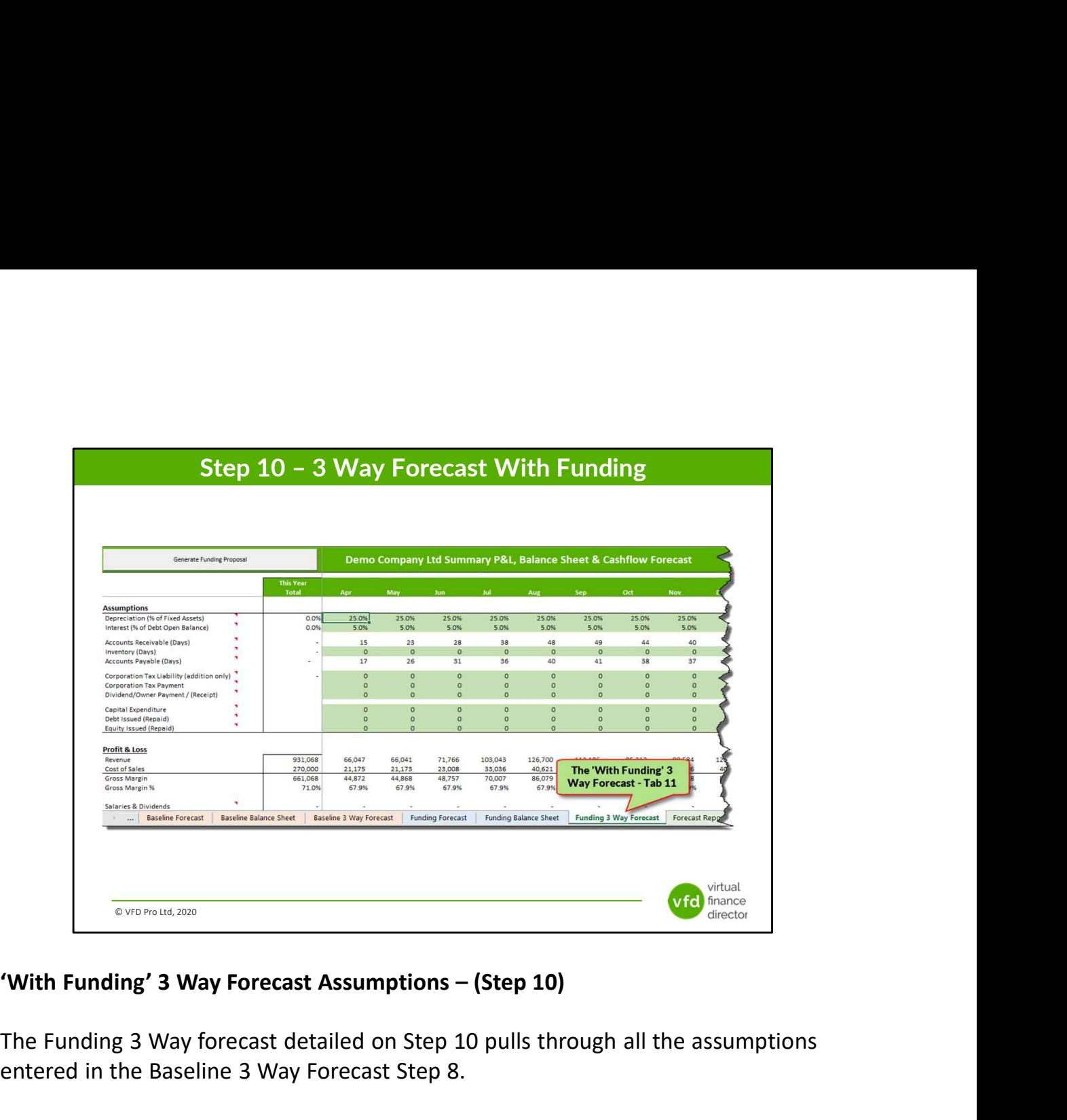

The Funding 3 Way forecast detailed on Step 10 pulls through all the assumptions entered in the Baseline 3 Way Forecast Step 8.

Your Funding 3 Way Forecast is used to enter assumptions relating to the treatment of any loans, in particular the timing of any new loans, interest rates and repayment of any new or existing loans.

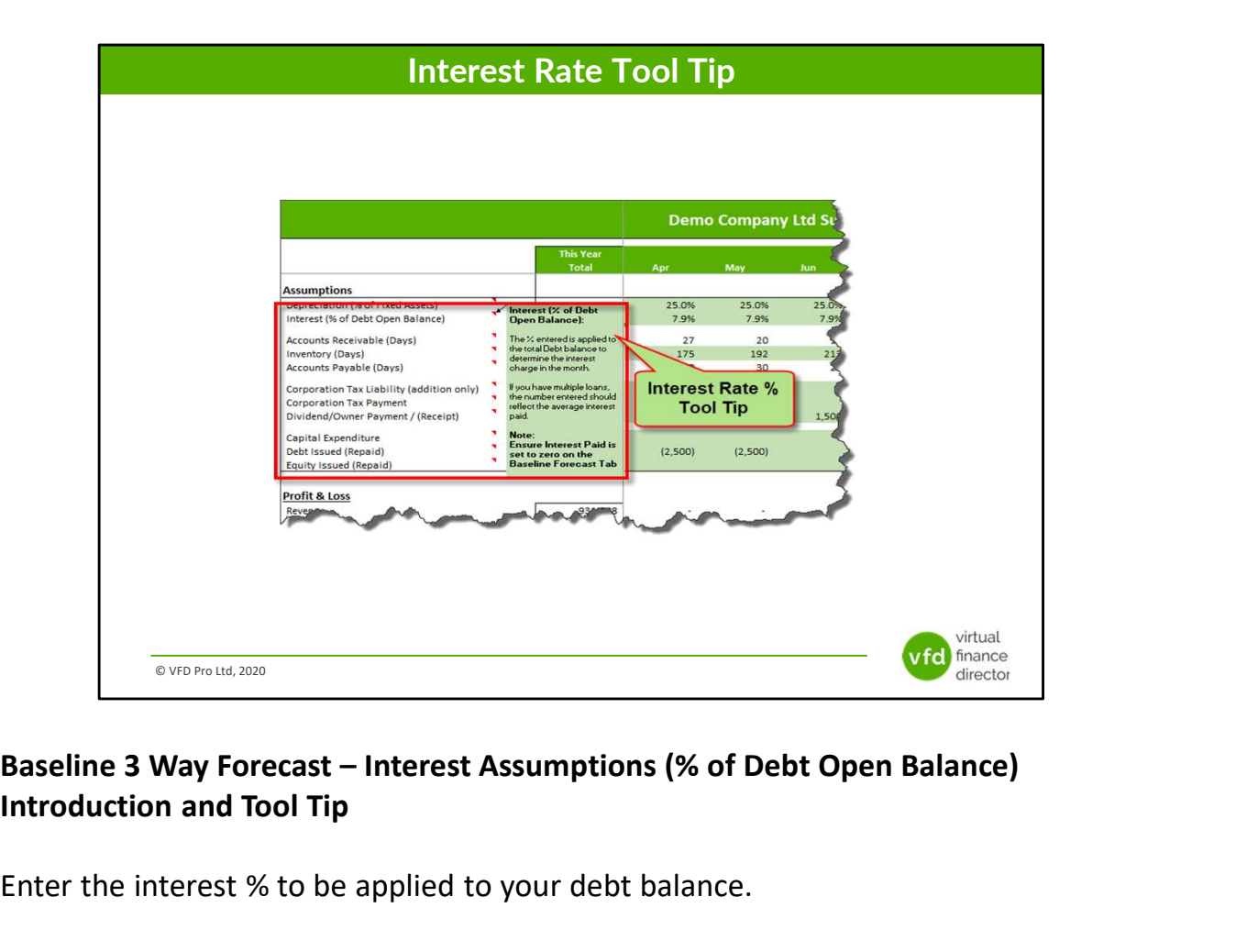

### Introduction and Tool Tip

Enter the interest % to be applied to your debt balance.

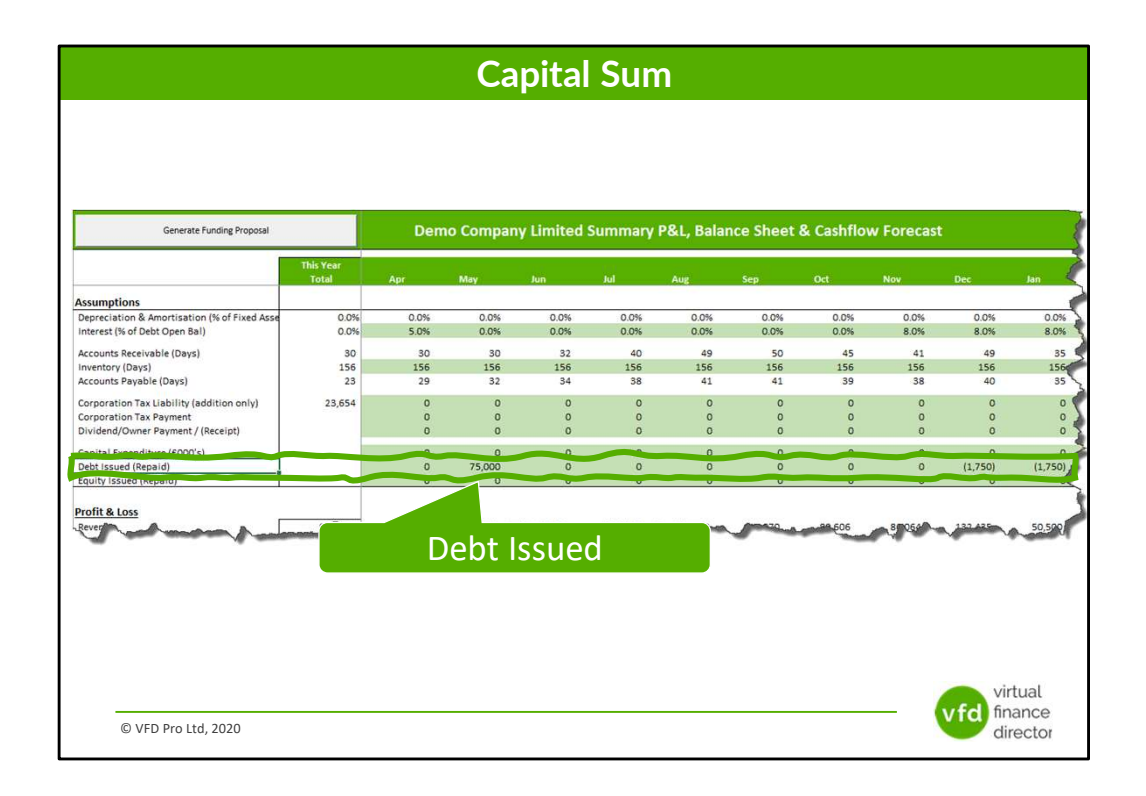

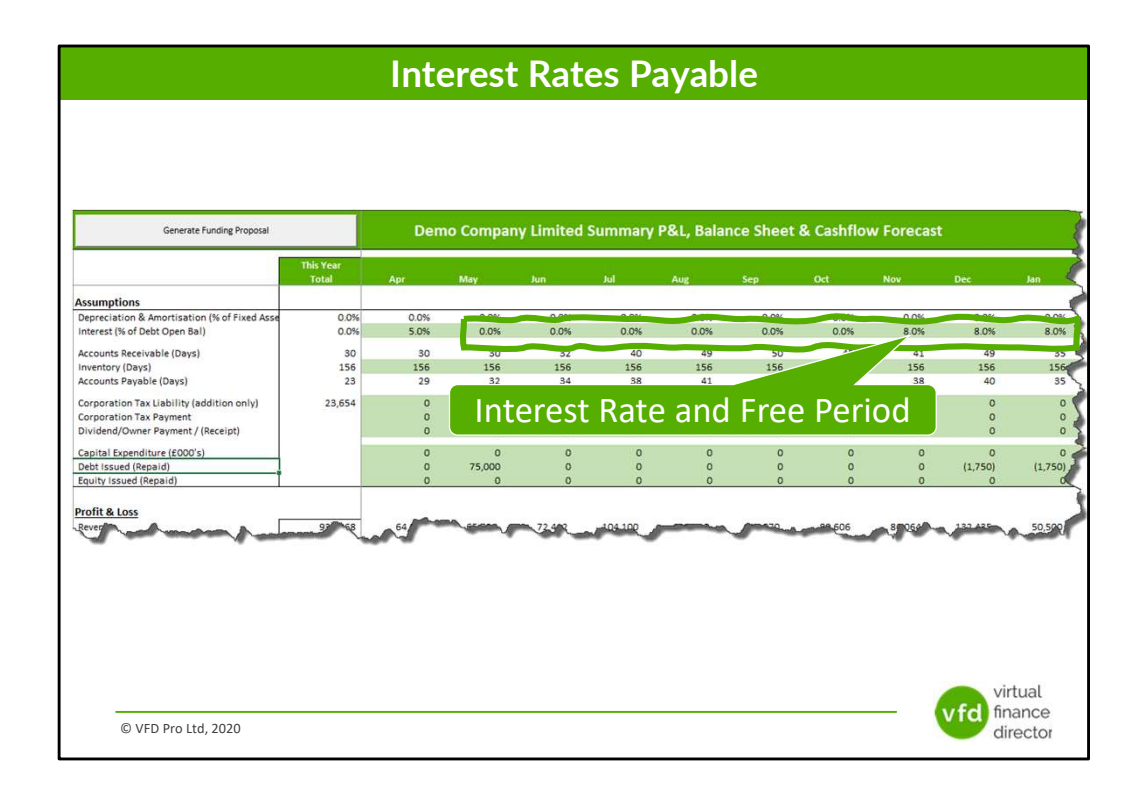

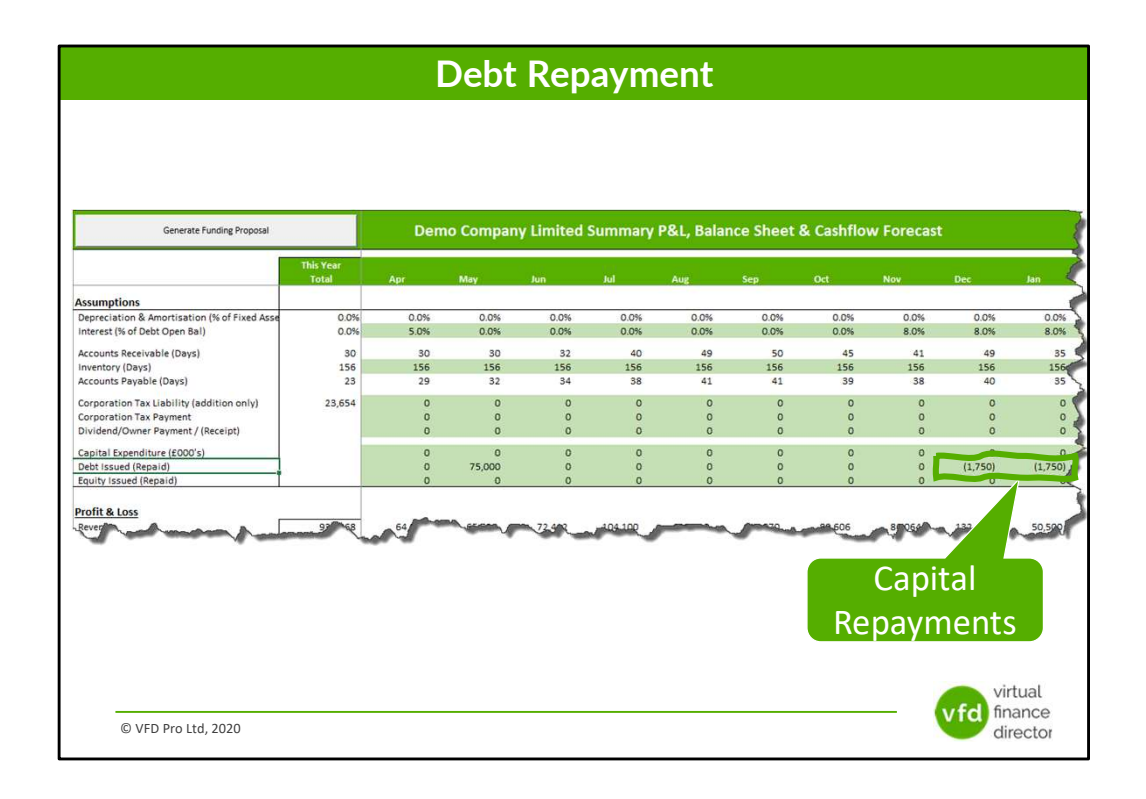

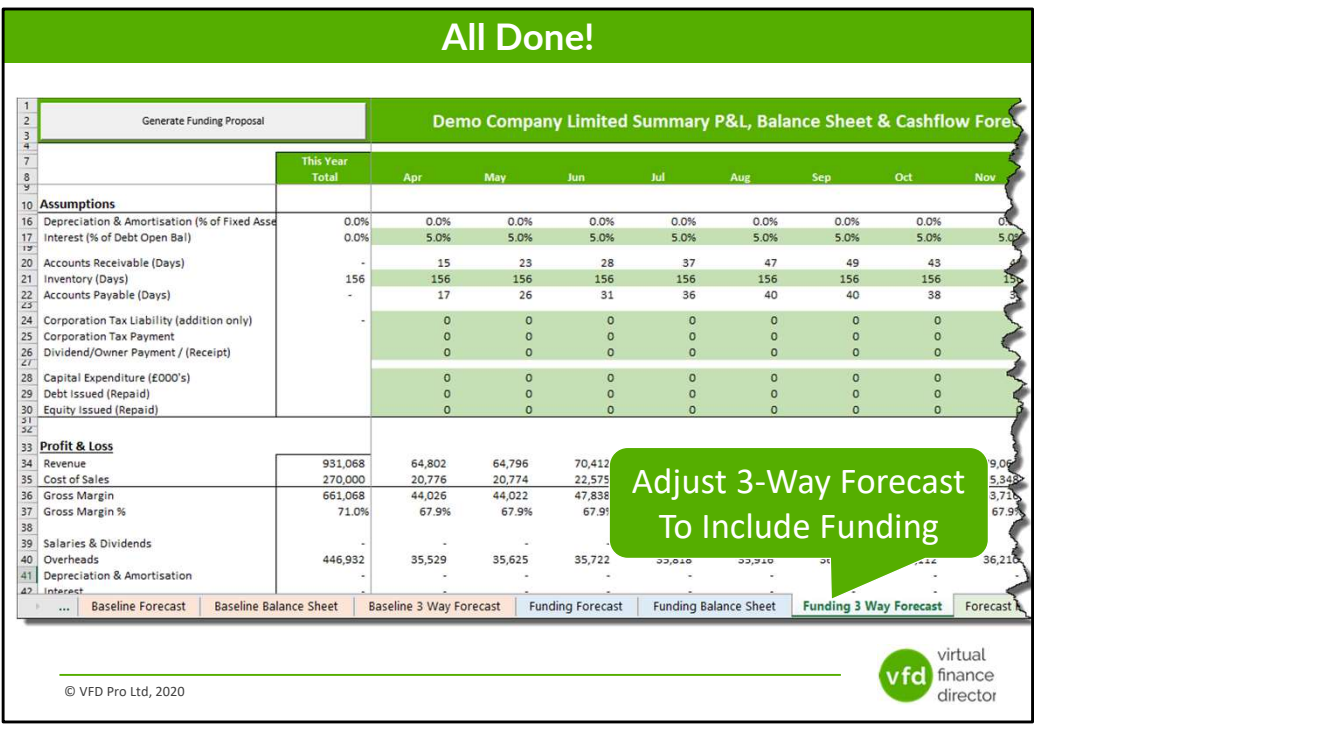

# Module 9 of 11

- 1 of 11: Instructions
- 2 of 11: Data Input Templates for P&L and Balance Sheet
- 3 of 11: Entering Historic P&L Data
- 4 of 11: Enter Historic Balance Sheet Data
- 5 of 11: Establish your 'Baseline' Forecast (P&L)
- 6 of 11: Establish Treatment for Base Line Balance Sheet Data

virtual vfd finance director

- 7 of 11: Enter Cash Flow and Balance Sheet Assumptions
- 8 of 11: Adjust P&L Forecast to Reflect Impact of Funding

### 9 of 11: Enter Cash Flow Assumptions with Funding

- 10 of 11: Enter Free Text and Generate Forecast Report
- 11 of 11: Generate Funding Proposal

© VFD Pro Ltd, 2020

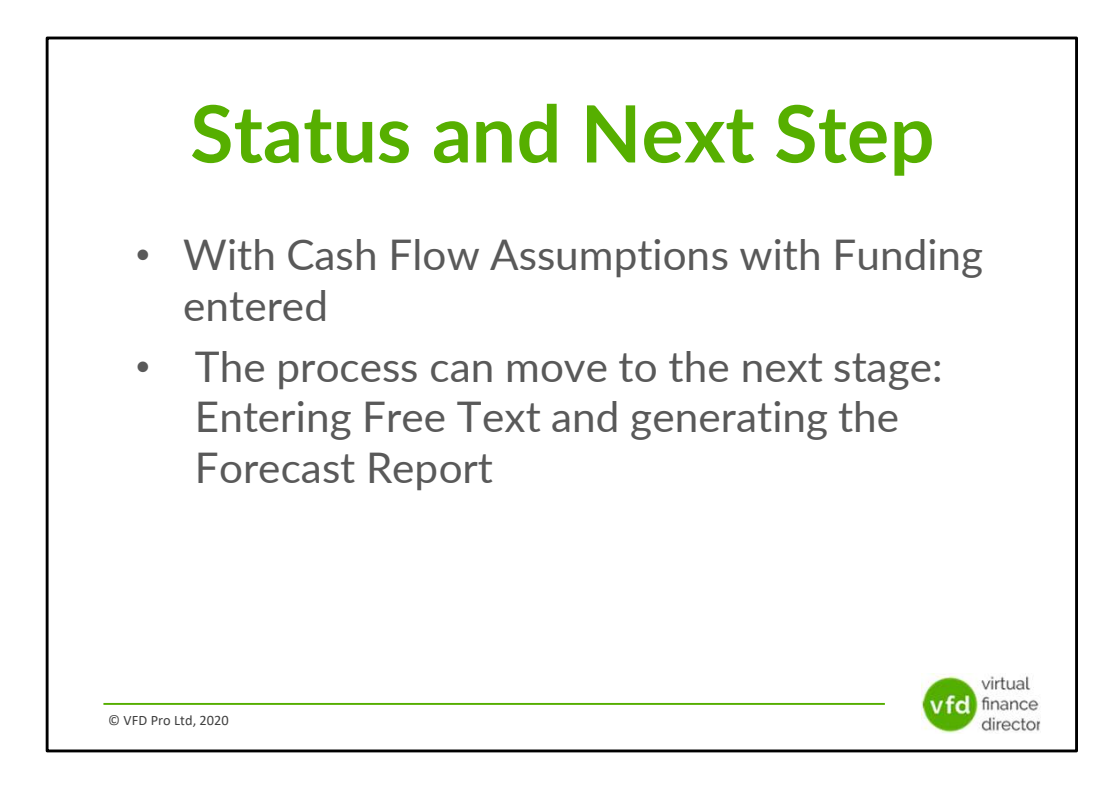

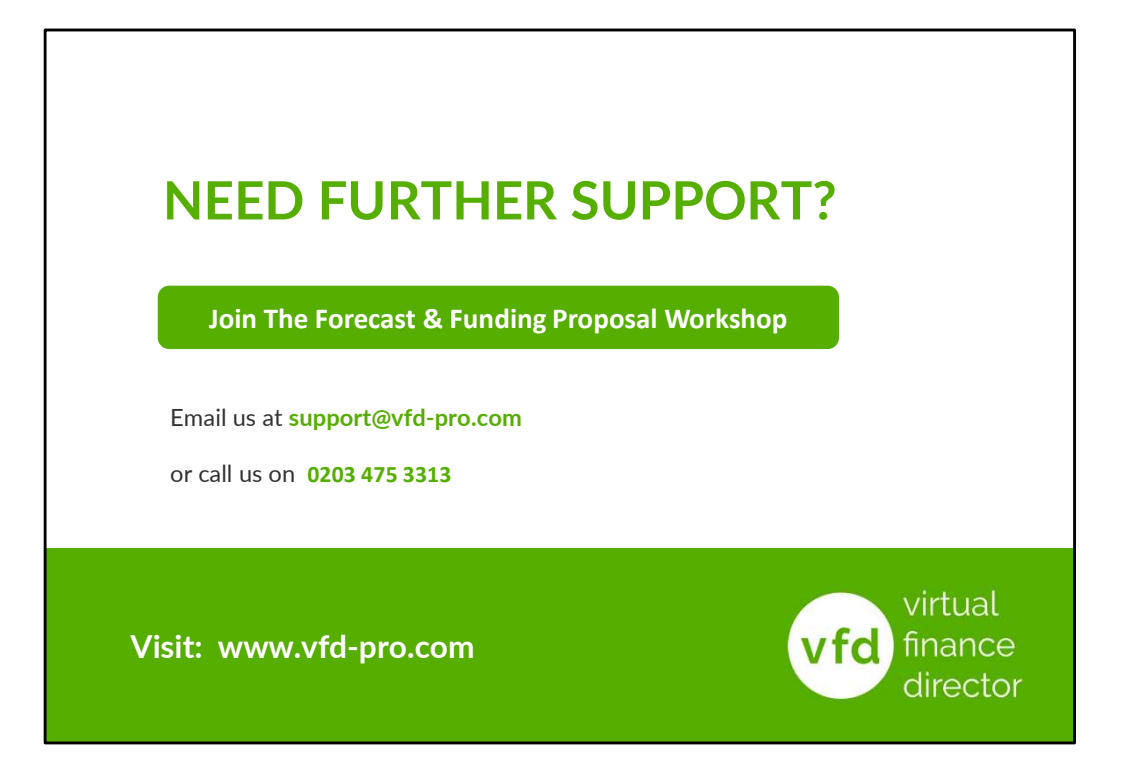